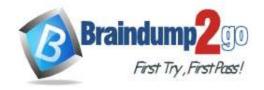

Vendor: Microsoft

> Exam Code: MB-330

- Exam Name: Microsoft Dynamics 365 for Finance and Operations, Supply Chain Management
- ➤ New Updated Questions from <u>Braindump2go</u> (Updated in <u>October/2021</u>)

# Visit Braindump2go and Download Full Version MB-330 Exam Dumps

# **QUESTION 209**

You are setting up Dynamics 365 Supply Chain Management for a client.

The client plans to add several items to the Dynamics 365 Supply Chain Management system.

You are required to ensure that the client can configure the items as either company owned or consignment when the client creates the items.

Which two of the following actions should you take?

NOTE: Each correct answer is worth one point.

- A. You should enable batch dimension.
- B. You should enable owner dimension.
- C. You should allocate a moving average costing inventory model.
- D. You should allocate a standard costing inventory model.

Answer: BD

## **QUESTION 210**

Your company uses a Dynamics 365 Supply Chain Management system.

You have been tasked with configuring an agreement that gives clients a specified discount per unit if they buy a certain amount of a particular item.

The parameters are as follows:

•51 to 100 - 10 %/unit

•101 and more - 15 %/unit

You configure a purchase agreement.

Does the action achieve your objective?

- A. Yes, it does
- B. No. it does not

Answer: B

# **QUESTION 211**

Your company uses a Dynamics 365 Supply Chain Management system.

You have been tasked with configuring an agreement that gives clients a specified discount per unit if they buy a certain amount of a particular item.

The parameters are as follows:

•51 to 100 - 10 %/unit

•101 and more - 15 %/unit

You configure a sales agreement.

Does the action achieve your objective?

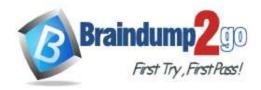

A. Yes, it does

B. No, it does not

Answer: B

## **QUESTION 212**

Your company uses a Dynamics 365 Supply Chain Management system.

You have been tasked with configuring an agreement that gives clients a specified discount per unit if they buy a certain amount of a particular item.

The parameters are as follows:

•51 to 100 - 10 %/unit

•101 and more - 15 %/unit

You configure a trade agreement.

Does the action achieve your objective?

A. Yes, it does

B. No, it does not

Answer: A

## **QUESTION 213**

Your company recently implemented a Dynamics 365 Supply Chain Management system.

You are currently configuring costing methods for items in inventory. You need to make use of a method normally used for items that have a limited shelf life.

Which of the following is the costing method you should use?

- A. Standard
- B. FIFO
- C. Average
- D. Specific

# Answer: B Explanation:

https://docs.microsoft.com/en-us/dynamics365/business-central/design-details-costing-methods

## **QUESTION 214**

# **SIMULATION**

Your company makes use of a Dynamics 365 Supply Chain Management system. The company has many distribution warehouses across the USA.

You have been tasked with setting up barcodes to allow for scanning. These barcodes will be entered automatically. Access the Dynamics 365 portal to achieve this goal.

### Answer:

- 1. Go to Product information management > Products > Released products.
- 2. In the list, find and select the desired record.
- 3. On the Action Pane, select Manage inventory.
- 4. Select Bar codes.
- 5. Select New.
- 6. Mark the selected row that is created in the list below.
- 7. In the **Barcode setup** field, enter or select a value.
- 8. In the **Bar code** field, enter or select a value.
- 9. In the Bar code field, type a value.
- 10. In the **Quantity** field, enter a number.
- 11. Select Save.
- 12. Close the page.

# Reference:

https://docs.microsoft.com/en-us/dynamics365/supply-chain/pim/tasks/create-bar-code-product

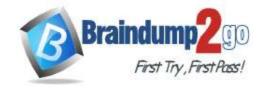

#### **QUESTION 215**

During testing of your company's new implementation of the Dynamics 365 Supply Chain Management procurement module, you notice that, when an item is received, transactions aren't posted to the product receipt journal. You need to resolve this issue.

Which of the following actions should you take on the Item model group setup form?

- A. You should consider un-checking the Include physical value checkbox.
- B. You should consider checking the Include physical value checkbox.
- C. You should consider un-checking the Accrue liability on product receipt checkbox.
- D. You should consider checking the Accrue liability on product receipt checkbox.

Answer: D

#### **QUESTION 216**

A manufacturing establishment makes use of a Dynamics 365 Supply Chain Management system.

To accelerate setup, they use bill of materials (BOM) templates.

Which of the following is TRUE with regards to template BOMs? (Choose all that apply.)

- A. You can only apply a single template BOM to a service object.
- B. You can apply many template BOMs to a service object.
- C. You can modify or delete lines in a BOM template regardless of whether the template has been associated to a service object, or not.
- D. You can modify or delete lines in a BOM template as long as the template has not been associated to a service object.

Answer: AD Explanation:

https://docs.microsoft.com/en-us/dynamics365/supply-chain/service-management/template-boms

### **QUESTION 217**

Your company makes use of a Dynamics 365 Supply Chain Management system.

After implementing warehouse locations, you are tasked with configuring location directives for inventory movement. You need to make use of a location directive that allows for the identification of similar items in the warehouse. Which of the following is the strategy you should use?

- A. Match packing quantity
- B. Location aging FIFO
- C. Location aging LIFO
- D. Consolidate

Answer: D Explanation:

https://docs.microsoft.com/en-us/dynamics365/supply-chain/warehousing/create-location-directive

# **QUESTION 218**

**SIMULATION** 

Your company's distribution center supplies a large number of retail stores.

After procuring a big shipment of a new line of products, you have been tasked with configuring buyer push functionality so that the product is equally distributed to the retail stores.

You need to create the transfer order.

Access the Dynamics 365 portal to achieve this goal.

A. See explanation below.

Answer: A Explanation:

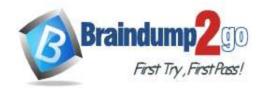

- 1. Click Retail > Common > Replenishment > Buyer's push.
- 2. Press Ctrl+N or click **New**, and then, in the **Description** field, enter a description.
- 3. In the Site field, select a site, and then in the Warehouse field, select the warehouse to transfer products from.
- 4. On the **Lines** FastTab, click **Added reference** to add a single product to the transfer order, or click **Add products** to add multiple products.
- 5. Do one of the following:
- 6. To specify a total quantity for the transfer orders, enter the quantity in the **Additional quantity to push** field. The quantity must be less than the quantity in the **Remaining available quantity to push** field. The quantity that you enter is distributed proportionately among the products.
- 7. To manually specify a quantity for each product, enter each quantity in the **Pushed quantity** column. The quantity must be less than the quantity in the **On hand** column.
- 8. On the **Warehouse** FastTab, select one of the following distribution methods:
- 9. **Replenishment rules** Distribute quantities based on replenishment rules.
- 10. **Location weight** Distribute quantities based on the proportional weights that are assigned to the stores.
- 11. **Fixed quantity for all** Distribute quantities equally among the stores.
- 12. If you selected **Location weight** or **Fixed quantity for all**, you can select a hierarchy of stores in the **Replenishment hierarchy** field. These are the stores that will receive the transferred products.
- 13. To distribute the products to only the stores that have the products in their assortments, select the **Respect** assortments check box.
- 14. Regardless of the distribution method you select, one transfer order is created for each store.
- 15. To update quantities, click Calculate quantities.
- 16. To create the transfer orders, click Create order.
- 17. To view the orders, on the **Warehouse** FastTab, select a store in the list, and then click **Order**.

Reference:

https://docs.microsoft.com/en-us/dynamicsax-2012/appuser-itpro/use-buyer-s-push-to-distribute-products

## **QUESTION 219**

You need to consider the underlined segment to establish whether it is accurate.

A quarantine order that a status of Started, means that the item is not yet in the quarantine warehouse.

- A. No adjustment required.
- B. Created
- C. Reported as finished
- D. Ended

Answer: B Explanation:

https://docs.microsoft.com/en-us/dynamics365/supply-chain/inventory/quarantine-orders

# **QUESTION 220**

You need to consider the underlined segment to establish whether it is accurate.

Inventory adjustment journals allow for adding cost to an item when you add inventory, and then automatically posts the additional cost to be a specific general ledger account.

- A. No adjustment required.
- B. Tag counting
- C. Movement
- D. Transfer

# Answer: A Explanation:

https://docs.microsoft.com/en-us/dynamics365/unified-operations/supply-chain/inventory/inventory-journals

## **QUESTION 221**

Your company makes use of a Dynamics 365 Supply Chain Management system.

You are tasked with amending inventory. Additionally, the existing item posting configuration must be overridden. You make use of the inventory adjustment journal.

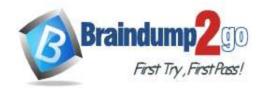

Does the action achieve your objective?

A. Yes, it does

B. No, it does not

Answer: B Explanation:

https://docs.microsoft.com/en-us/dynamics365/supply-chain/inventory/inventory-journals

### **QUESTION 222**

Your company makes use of a Dynamics 365 Supply Chain Management system.

You are tasked with amending inventory. Additionally, the existing item posting configuration must be overridden. You make use of the counting journal.

Does the action achieve your objective?

A. Yes, it does

B. No, it does not

Answer: B Explanation:

https://docs.microsoft.com/en-us/dynamics365/supply-chain/inventory/inventory-journals

### **QUESTION 223**

Your company makes use of a Dynamics 365 Supply Chain Management system.

You are tasked with amending inventory. Additionally, the existing item posting configuration must be overridden.

You make use of the movement journal.

Does the action achieve your objective?

A. Yes, it does

B. No, it does not

Answer: A Explanation:

https://docs.microsoft.com/en-us/dynamics365/supply-chain/inventory/inventory-journals

# **QUESTION 224**

Your company uses Dynamics 365 Supply Chain Management to manage its warehouse.

Users report that the inventory for several items in the warehouse is inaccurate.

You are required to ensure that users in the warehouse can verify and rectify the on-hand inventory.

Which of the following actions should you take?

- A. You should implement the production input journal type.
- B. You should implement the movement journal type.
- C. You should implement the counting journal type.
- D. You should implement the item arrival journal type.

# Answer: C Explanation:

Counting journals let you correct the current on-hand inventory that is registered for items or groups of items, and then post the actual physical count, so that you can make the adjustments that are required to reconcile the differences. Reference:

https://docs.microsoft.com/en-us/dynamics365/supply-chain/inventory/inventory-journals

# **QUESTION 225**

A corporation has two subsidiary businesses, set up as separate legal entities. The one business will be purchasing a new item from the other, and has negotiated for a discount for the first six months of the deal. You are required to make sure that system will apply the discount for the time stipulated.

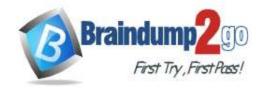

Which of the following is the type of agreement you should configure?

- A. Sale Agreement.
- B. Service Agreement.
- C. Purchase Agreement.
- D. Trade Agreement.

**Answer:** D **Explanation:** 

https://docs.microsoft.com/en-us/dynamics365/supply-chain/sales-marketing/tasks/create-new-trade-agreement

# **QUESTION 226**

Your company makes use of a Dynamics 365 Supply Chain Management system.

You are in the process of configuring royalty agreement. You are currently identifying the royalty agreement ledger accounts.

Which two of the following ledger accounts should be identified?

- A. Accounts receivable
- B. Accrual
- C. Inventory
- D. Expense

Answer: BD Explanation:

https://docs.microsoft.com/en-us/dynamics365/finance/accounts-payable/royalty-contract

## **QUESTION 227**

Your company makes use of a Dynamics 365 Supply Chain Management system.

You are in the process of configuring royalty agreement. You need to make sure that royalty claim is generated every time a sales order is fulfilled.

Which two of the following is the option you should choose for the Cumulate sales by field?

- A. Invoice
- B. Fulfilled
- C. Active
- D. Shipped

Answer: A Explanation:

https://docs.microsoft.com/en-us/dynamics365/finance/accounts-payable/royalty-contract

# **QUESTION 228**

Your company manages sales projections via Dynamics 365 Sales.

You are creating a customer record for a new customer in Dynamics 365 Supply Chain Management.

You have to make use of a current quote to generate a sales order. You are preparing to define the customer, and create the sales order.

Which of the following is a combination of the actions you should take?

- A. You should create Customer from Lead, and confirm the quote.
- B. You should convert Lead to Customer, and confirm the sales order.
- C. You should create Customer from Lead, and confirm the sales order.
- D. You should convert Lead to Customer, and confirm the quote.

Answer: A

# **QUESTION 229**

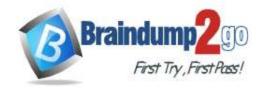

#### **SIMULATION**

You work for a distribution warehouse that makes use of a Dynamics 365 Supply Chain Management system.

As soon as lines are automatically released to the warehouse, the warehouse completes work.

You want to make sure that waves allow for automatic work creation.

Access the Dynamics 365 portal to achieve this goal.

## Answer:

- 1. Go to Navigation pane > Modules > Warehouse management > Setup > Waves > Wave templates.
- 2. Select New.
- 3. In the **Wave template name** field, type a value.
- 4. In the **Wave template description** field, type a value.
- 5. In the Site field, enter or select a value
- 6. In the Warehouse field, enter or select a value.
- 7. Set the **Automate wave creation** field to **Yes**. Select this option to automatically create a wave when a sales order, production order, or kanban is released to the warehouse.
- 8. Set the **Process wave at release to warehouse** option to **Yes**. Select this option to automatically process the wave and create work when a line is released to the warehouse.
- 9. Set the **Automate wave release option** to **Yes**. Select this option to automatically release the wave. The picking work is created and made available on mobile devices.
- 10. Set the **Assign to open waves option** to **Yes**. Lines are assigned to waves based on the query filter for the wave template.
- 11. Set the **Process wave automatically at threshold option** to **Yes**. Select this option to automatically process the wave when its values reach the thresholds for weight, shipment, and lines specified in the **Wave thresholds** field group. This option is available only if **Shipping** is selected in the **Wave template type** field.
- 12. Set the **Automate replenishment work release option** to **Yes**. Select this option to create demand-based replenishment work and release it automatically. You must add the replenishment wave method to the wave template, and create a replenishment template using the **Wave demand** type.
- 13. Use settings in the **Default values** filed group to assign wave attributes.
- 14. Expand the **Methods** section and set the actions taken by the wave template.
- 15. Select Save.
- 16. Close the page.
- 17. Go to Warehouse management > Setup > Warehouse management parameters.
- 18. Expand the Wave processing section.
- 19. In the Wave processing batch group field, enter or select a value.
- 20. Set the Process waves in batch option to Yes.
- 21. In the **Wait for lock (ms)** field, enter a number. Enter the time, in milliseconds, that an allocation step will wait for a system resource that is locked by another allocation step. When this time is exceeded, the wave is not processed and an error message is displayed.
- 22. Select Save.
- 23. Close the page.
- 24. Go to Navigation pane > Modules > Production control > Setup > Production control parameters.
- 25. In the Release to warehouse field, select an option.
- 26. Close the page.

Reference:

https://docs.microsoft.com/en-us/dynamics365/supply-chain/warehousing/tasks/configure-wave-processing

## **QUESTION 230**

You work for a shipping concern that make use of a Dynamics 365 Supply Chain Management system.

The business makes use of quite a few freight transporters. The cost of the freight is determined by the distance travelled between the source and the destination.

Which two of the following transportation management engines should you include?

- A. Freight bill type
- B. Mileage
- C. Zone
- D. Rate
- E. Transit time engine

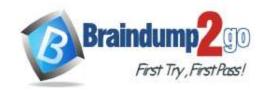

Answer: BD Explanation:

https://docs.microsoft.com/en-us/dynamics365/supply-chain/transportation/transportation-management-engines